# MOTOR FUEL TRACKING SYSTEM

Fuel Tracking System... the way of the future.

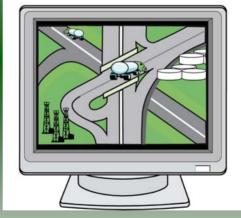

#### COMPLETING THE GAS-1202 SUPPLIER RETURN

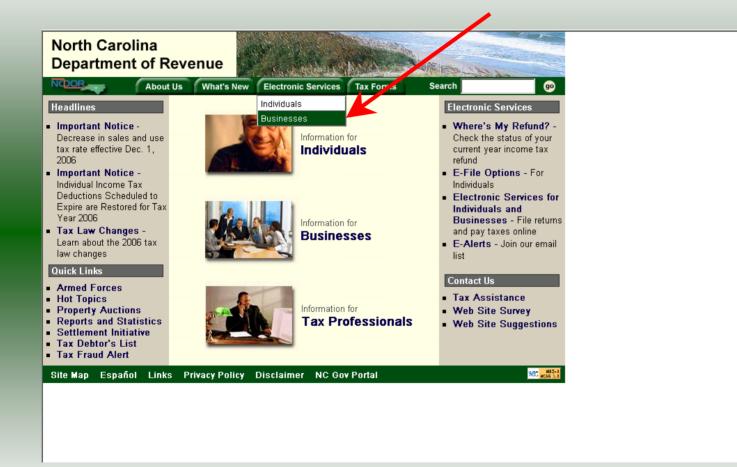

Log into the Department of Revenue's website at <u>www.dornc.com</u>. Click on **Electronic Services** and then **Businesses**.

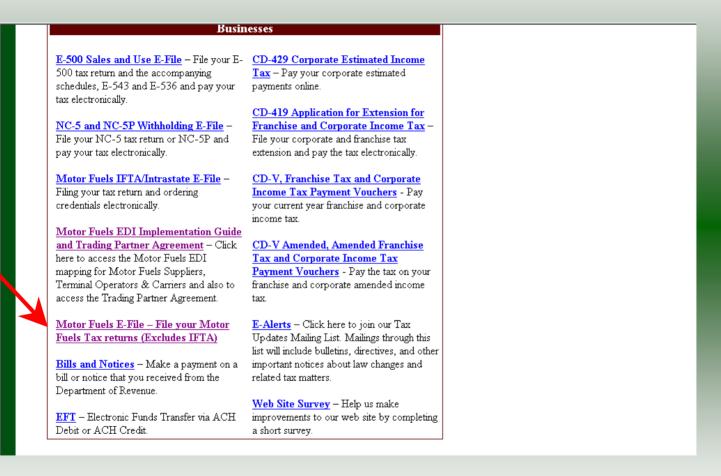

Click on Motor Fuels E-File – File your Motor Fuels Tax returns (Excludes IFTA) (fifth hyperlink down in the left column).

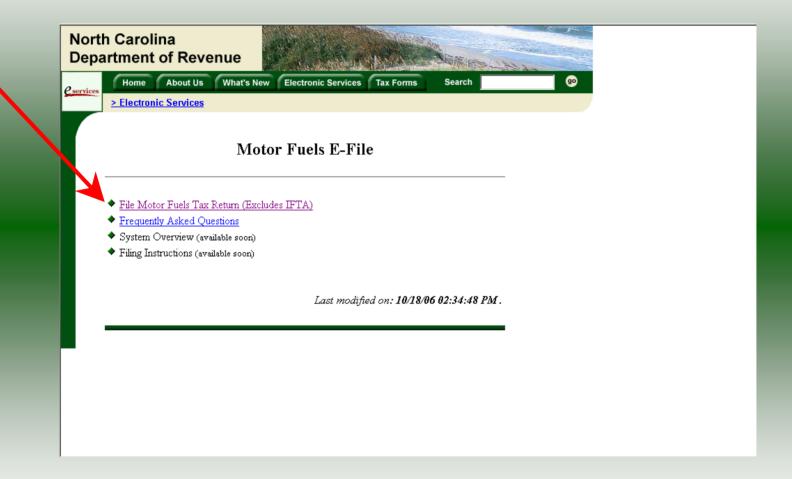

Click on File Motor Fuels Tax Returns (Excludes IFTA).

| Home       About Us       What's New       Lectronic Services       Search         • Lectronic Services         • Lectronic Services         • Site Motor Fuels Tax Return (Excludes IF         • System Overview (available soon)         • Filmg Instructions (available soon)         • Filmg Instructions (available soon)    Last modified on: 10/18/06 02:34:48 PMs. |          | n Carolina<br>artment of Revenue                                                         | Marking and Marking and Andrews                                                        |
|----------------------------------------------------------------------------------------------------|----------|------------------------------------------------------------------------------------------|----------------------------------------------------------------------------------------|
| <ul> <li>Motor Fuels E-File</li> <li>File Motor Fuels Tax Return (Excludes IF</li> <li>Frequently Asked Questions</li> <li>System Overview (available soon)</li> <li>Filing Instructions (available soon)</li> </ul>                                                                                                    | services |                                                                                          | Electronic Services Tax Forms Search                                                   |
| <ul> <li>File Motor Fuels Tax Return (Excludes IF</li> <li>Frequently Asked Questions</li> <li>System Overview (available soon)</li> <li>Filing Instructions (available soon)</li> </ul>                                                                                                    |          |                                                                                          |                                                                                        |
| Last modified on: 10/18/06 02:34:48 PM .                                                                                                    |          | <ul> <li>Frequently Asked Questions</li> <li>System Overview (available soon)</li> </ul> | Any information you exchange with this see cannot be viewed by anyone else on the Web. |
|                                                                                                    |          |                                                                                          | Last modified on: 10/18/06 02:34:48 PM .                                               |
|                                                                                                    |          |                                                                                          |                                                                                        |
|                                                                                                    |          |                                                                                          |                                                                                        |

A message will display stating "You are about to view pages over a secure connection." Click **OK**.

| North Carolina<br>Department of Revenue |                                                                                                    |
|-----------------------------------------|----------------------------------------------------------------------------------------------------|
| About Us What's New                     | W Electronic Services Tax Forms Search go                                                          |
| Electronic Services                     |                                                                                                    |
|                                         |                                                                                                    |
|                                         | Login Help 🕜                                                                                       |
|                                         |                                                                                                    |
|                                         | er ID and Password. The User ID and Password is case<br>iser, please select <u>First Time User</u> |
| User I                                  | D:                                                                                                 |
| Passwo                                  | Forgot your password?                                                                              |
|                                         | clear cancel                                                                                       |

Enter your User ID and password as established during the **Set-up Your Account** procedures. Click **Login**.

| Welcome       Help ?         Welcome Donna Alderman       Please select from one of the following:         Go to Fuel Tracking Application: Access the Fuel Tracking Application to File and/or Pay your taxes.         Update Security Account Information: Change your personal information, associate with another entity, disassociate with an entity, change password, disable account.         Logoul of the Fuel Tracking Security System | <ul> <li>Welcome Donna Alderman</li> <li>Please select from one of the following:</li> <li>Goto Fuel Tracking Application: Access the Fuel Tracking Application to File and/or Pay your taxes.</li> <li>Update Security Account Information: Change your personal information, associate with an entity, change password, disable account.</li> </ul>    | ne About Us What's New Electronic Services Tax Forms Search | go |
|----------------------------------------------------------------------------------------------------|----------------------------------------------------------------------------------------------------|-------------------------------------------------------------|----|
| Please select from one of the following:<br>Goto Fuel Tracking Application: Access the Fuel Tracking Application to File<br>and/or Pay your taxes.<br>Update Security Account Information: Change your personal information, associate<br>with another entity, disassociate with an entity, change password, disable account.                                                                                                    | <ul> <li>Please select from one of the following:</li> <li>Goto Fuel Tracking Application: Access the Fuel Tracking Application to File and/or Pay your taxes.</li> <li>Update Security Account Information: Change your personal information, associate with an other entity, disassociate with an entity, change password, disable account.</li> </ul> | Welcome Help                                                | 0  |
| Go to Fuel Tracking Application: Access the Fuel Tracking Application to File<br>and/or Pay your taxes.<br>Updato Security Account Information: Change your personal information, associate<br>with another entity, disassociate with an entity, change password, disable account.                                                                                                    | Go to Fuel Tracking Application: Access the Fuel Tracking Application to File<br>and/or Pay your taxes.<br>Update Security Account Information: Change your personal information, associate<br>with another entity, disassociate with an entity, change password, disable account.                                                                       | Welcome Donna Alderman                                      |    |
| and/or Pay your taxes.<br>Update Security Account Information: Change your personal information, associate<br>with another entity, disassociate with an entity, change password, disable account.                                                                                                    | and/or Pay your taxes.<br>Update Security Account Information: Change your personal information, associate<br>with another entity, disassociate with an entity, change password, disable account.                                                                                                    | Please select from one of the following:                    |    |
| with another entity, disassociate with an entity, change password, disable account.                                                                                                    | with another entity, disassociate with an entity, change password, disable account.                                                                                                    |                                                             |    |
| Logout of the Fuel Tracking Security System                                                                                                    | Logoul of the Fuel Tracking Security System                                                                                                    |                                                             |    |
|                                                                                                    |                                                                                                    | Logoul of the Fuel Tracking Security System                 |    |

The Welcome Screen is displayed. Click the **Go To** button to access the Fuel Tracking System (FTS).

| North Carolina<br>Department of Revenue                                                                                                    |
|----------------------------------------------------------------------------------------------------|
| Home         About Us         What's New         Electronic Services         Tax Forms         Search         go           > Electronic Services         > Electronic Services |
|                                                                                                    |
| Choose Entity Help 🕜                                                                                                    |
| Please select an entity to work with in the Fuel Tracking Application:                                                                                                    |
| FEIN: 123456789 - TRAINING 1                                                                                                    |
|                                                                                                    |
| back next cancel                                                                                                    |
|                                                                                                    |
|                                                                                                    |
|                                                                                                    |

The **Choose Entity** screen will display. The user may only access entities which they have been given access, usually the access is for the displayed account only. Select the entity and click **Next**.

8

| North Carolina<br>Department of Re | venue                                                                                                    | and the state |
|------------------------------------|----------------------------------------------------------------------------------------------------|---------------|
| Profile/Login                      |                                                                                                    |               |
| Business >> Main Mer               | U.                                                                                                    |               |
| Welcome Donna Al                   |                                                                                                    |               |
|                                    | Main Menu Help 🕜                                                                                            |               |
| Select a task to                   | o perform                                                                                                   |               |
| Tax Return                         | Process and review tax returns                                                                              |               |
| Payments                           | Make a credit card or bank draft payment                                                                    |               |
| ViewMessages                       | View acknowledgments and messages                                                                           |               |
| Print Return                       | Print return and supporting schedules - the return must be<br>calculated prior to printing for best results |               |
| Consolidated Return                | Print consolidated return - the return(s) must be calculated prior to printing for best results             |               |
|                                    |                                                                                                    |               |
|                                    |                                                                                                    |               |

The **Main Menu** screen is displayed. An explanation for the buttons on the left of the screen and the tabs at the top of the screen are given on the next pages. Profile/Login tab returns the user to the **Welcome** screen to exit the FTS.

9

|                                     | $\wedge$                                                                                           |        |
|-------------------------------------|----------------------------------------------------------------------------------------------------|--------|
| North Carolina<br>Department of Rev | venue                                                                                              |        |
| Profile/Login Business >> Main Menu | Set Session Schedules Tax Returns                                                                  |        |
| Welcome Donna Alc                   |                                                                                                    |        |
|                                     | Main Menu H                                                                                        | elp 🕜  |
| Select a task to                    | perform                                                                                            |        |
| Tax Return                          | Process and review tax returns                                                                     |        |
| Payments                            | Make a credit card or bank draft payment                                                           |        |
| MewMessages                         | View acknowledgments and messages                                                                  |        |
| Print Return                        | Print return and supporting schedules - the return m calculated prior to printing for best results | ust be |
| Consolidated Return                 | Print consolidated return - the return(s) must be calc<br>prior to printing for best results       | ulated |
|                                     |                                                                                                    |        |

**Set Session** tab allows the user to identify the account type and return period for viewing or filing returns. **Schedules** tab allows the user to enter schedule data information.

| North Carolin<br>Department | of Revenue                                                                                               |
|-----------------------------|----------------------------------------------------------------------------------------------------|
| Business >> 1               | /Login Set Session Schedules Tax Returns                                                                 |
| Welcome Do                  | onna Alderman                                                                                            |
|                             | Main Menu Help 🕢                                                                                         |
| Select a                    | task to perform                                                                                          |
| Tax Rel                     | Process and review tax returns                                                                           |
| Payment                     | Make a credit card or bank draft payment                                                                 |
| ViewMess                    | view acknowledgments and messages                                                                        |
| Print Re                    | Print return and supporting schedules - the return must be calculated prior to printing for best results |
| Consolidated                | Print consolidated return - the return(s) must be calculated prior to printing for best results          |
|                             |                                                                                                    |
|                             |                                                                                                    |

**Tax Returns** tab and button allows the user to process and view their tax returns. **Payments** button allows the user to submit a payment without a return.

| Main Menu       Help ?         Select a task to perform          Tax Return       Process and review tax returns         Payments       Make a credit card or bank draft payment         View Messages       View acknowledgments and messages         Print return and supporting schedules - the return must be                                                                                                    | th Carolina<br>artment of Reven |                                                                         | 1                    | han to be a faith of the |
|----------------------------------------------------------------------------------------------------|---------------------------------|-------------------------------------------------------------------------|----------------------|--------------------------|
| Welcome Donna Alderman<br>Main Menu Help ?<br>Select a task to perform<br>Tax Return Process and review tax returns<br>Payments Make a credit card or bank draft payment<br>View acknowledgments and messages<br>Print return and supporting schedules - the return must be                                                                                                    | Profile/Login                   | et Session Schedules                                                    | Tax Returns          |                          |
| Main Menu       Help ?         Select a task to perform          Tax Return       Process and review tax returns         Payments       Make a credit card or bank draft payment         View Messages       View acknowledgments and messages         Print return and supporting schedules - the return must be                                                                                                    | Business >> Main Menu           |                                                                         |                      |                          |
| Main Menu       Help ?         Select a task to perform          Tax Return       Process and review tax returns         Payments       Make a credit card or bank draft payment         View Messages       View acknowledgments and messages         Print return and supporting schedules - the return must be                                                                                                    | Walaama Danna Aldarmi           | -                                                                       |                      |                          |
| Tax Return       Process and review tax returns         Payments       Make a credit card or bank draft payment         ViewMessages       View acknowledgments and messages         Print Return       Print return and supporting schedules - the return must be                                                                                                    | Velcome Donna Alderna           |                                                                         | Help 🕜               |                          |
| Payments       Make a credit card or bank draft payment         MewMessages       View acknowledgments and messages         Print Return       Print return and supporting schedules - the return must be                                                                                                    | Select a task to per            | orm                                                                     |                      |                          |
| MewMessages         View acknowledgments and messages           Print Return         Print return and supporting schedules - the return must be                                                                                                    | Tax Return Proc                 | ess and review tax returns                                              |                      |                          |
| Print Return Print return and supporting schedules - the return must be                                                                                                    | Payments Mak                    | a credit card or bank draft payme                                       | ent                  |                          |
| Providential Control of Control of Control o | MewMessages View                | acknowledgments and messages                                            | S                    |                          |
| calculated prior to printing for best results                                                                                                    | P INT R EIUIN                   | return and supporting schedules<br>lated prior to printing for best res |                      |                          |
| Consolidated Return Print consolidated return - the return(s) must be calculated prior to printing for best results                                                                                                    |                                 |                                                                         | ) must be calculated |                          |
|                                                                                                    |                                 |                                                                         |                      |                          |

**View Messages** button allows the user to view return and payment confirmation screens. **Print Return** button allows the user to print any return submitted to the Division.

| n Carolina<br>Irtment of Re<br>Profile/Login |                                                                                                    |
|----------------------------------------------|----------------------------------------------------------------------------------------------------|
| Business >> Main Mer                         |                                                                                                    |
|                                              | -                                                                                                    |
| Welcome Donna A                              | derman                                                                                                   |
|                                              | Main Menu 🛛 🛛 Help 🕢                                                                                     |
| Select a task t                              | o perform                                                                                                |
| Tax Return                                   | Process and review tax returns                                                                           |
| Payments                                     | Make a credit card or bank draft payment                                                                 |
| ViewMessages                                 | View acknowledgments and messages                                                                        |
| Print Return                                 | Print return and supporting schedules - the return must be calculated prior to printing for best results |
| Consolidated Return                          | Print consolidated return - the return(s) must be calculated prior to printing for best results          |
|                                              |                                                                                                    |
|                                              |                                                                                                    |

**Consolidated** button allows the users to print one return displaying the original filed return and all amended returns that were processed for the filing period session.

| North Carolina<br>Department of Re<br>Profile/Login<br>Business >> Main Men | Set Session Schedules Tax Returns                                                                        |  |
|-----------------------------------------------------------------------------|----------------------------------------------------------------------------------------------------|--|
| Welcome Donna Al                                                            | derman                                                                                                   |  |
|                                                                             | Main Menu Help 🕜                                                                                         |  |
| Select a task to                                                            | o perform                                                                                                |  |
| Tax Return                                                                  | Process and review tax returns                                                                           |  |
| Payments                                                                    | Make a credit card or bank draft payment                                                                 |  |
| ViewMessages                                                                | View acknowledgments and messages                                                                        |  |
| Print Return                                                                | Print return and supporting schedules - the return must be calculated prior to printing for best results |  |
| Consolidated Return                                                         | Print consolidated return - the return(s) must be calculated prior to printing for best results          |  |
|                                                                             |                                                                                                    |  |
|                                                                             |                                                                                                    |  |

You must set the tax return session before proceeding. Click on the Set Session tab  $_{14}$  across the top of the screen.

| th Carolina<br>artment of Rev |                                                                                                    |
|-------------------------------|----------------------------------------------------------------------------------------------------|
| Profile/Login                 | Set Session Schedules Tax Returns                                                                                                    |
| Business >> Main Menu         | >> Select Session                                                                                                    |
|                               | Session Selection Help 🕜                                                                                                    |
| Session Inform                | ation                                                                                                    |
| Company                       | TRAINING 1 FEIN: 123456789                                                                                                    |
| Reporting State               | North Carolina                                                                                                    |
| Account Type                  |                                                                                                    |
|                               | Blender<br>Alternative Fuels Provider<br>Claim for Refund of Taxes-Accidental Mixes<br>Claim for Refund (Special Mobile Equipment)<br>Annual Terminal Operator<br>Claim for Refund: Nonprofit-Private Non-profit<br>Supplier<br>Terminal Operator |
|                               | Claim for Refund (Taxicabs)<br>Motor Fuel Transporter                                                                                                    |
|                               |                                                                                                    |

The Session Selection screen is displayed. Click on **Account Type**. There are three types of importers. This example will display the Tankwagon Importer account type. Scroll down the returns list until the **Supplier** is highlighted. Left click.

| th Carolina<br>artment of Reve | enue                             | 1 4 1      |           |   |
|--------------------------------|----------------------------------|------------|-----------|---|
| Profile/Login                  | Set Session Sche                 | dules Ta   | x Returns |   |
| Business >> Main Menu >>       | Select Session >> Session Contin | ued        |           |   |
|                                |                                  |            |           |   |
|                                | Session Selec                    | tion       | Help 🕜    |   |
| Session Informat               | tion 🔒                           |            |           |   |
| Company                        | TRAINING 1                       | FEIN:      | 123456789 |   |
| Reporting State                | North Carolina                   |            |           |   |
| Account Type                   | Sup                              |            |           |   |
| Reporting Period               |                                  |            |           |   |
| Account ID                     | 12345678901                      |            |           |   |
|                                |                                  |            |           |   |
| Existing Session               | Session List                     | NewSession | Amendment |   |
|                                |                                  |            | 8         |   |
|                                |                                  |            |           | 1 |
|                                | Back Exit                        | Cancel     |           |   |
|                                |                                  |            |           |   |
|                                |                                  |            |           |   |

The **Session Selection** screen is displayed. Click the drop down arrow for **Month** and **16 Year** for the Reporting Period.

| h Carolina<br>artment of Reve | enue                             |             | L         |
|-------------------------------|----------------------------------|-------------|-----------|
| Profile/Login                 |                                  | dules Tax   | Returns   |
| Business >> Main Menu >>      | Select Session >> Session Contin | ued         |           |
| -                             |                                  |             | ~         |
|                               | Session Sele                     | ction       | Help 🕜    |
| Session Informat              | tion                             |             |           |
| Company                       | TRAINING 1                       | FEIN:       | 123456789 |
| Reporting State               | North Carolina                   |             |           |
| Account Type                  | Supplier                         |             |           |
| Reporting Period              | 1 💌 / 2007 💌                     |             |           |
| Account ID                    | 12345678901                      |             |           |
|                               |                                  |             |           |
| Existing Session              | Session List                     | NewSession  | Amendment |
|                               |                                  | New Session |           |
|                               |                                  |             |           |
|                               | Back Exit                        | Cancel      |           |
|                               |                                  |             |           |
|                               |                                  |             |           |

# Verify the return period and click **New Session** to start entering the return information.

| Company     TRAINING 1     FEIN:     123456789       Reporting State     North Carolina       Reporting Period     1 / 2007       Account Type     Supplier       Account ID     12345678901                                                                                                 | rtment of Rev         |
|----------------------------------------------------------------------------------------------------|-----------------------|
| Session Selection       Help ?         Session Information          Company       TRAINING 1       FEIN:       123456789         Reporting State       North Carolina           Reporting Period       1 / 2007           Account Type       Supplier           Account ID       12345678901 | Profile/Login         |
| Session InformationCompanyTRAINING 1Reporting StateNorth CarolinaReporting Period1 / 2007Account TypeSupplierAccount ID12345678901                                                                                                    | Business >> Main Menu |
| Session InformationCompanyTRAINING 1Reporting StateNorth CarolinaReporting Period1 / 2007Account TypeSupplierAccount ID12345678901                                                                                                    |                       |
| CompanyTRAINING 1FEIN:123456789Reporting StateNorth CarolinaReporting Period1 / 2007Account TypeSupplierAccount ID12345678901                                                                                                    |                       |
| Reporting State     North Carolina       Reporting Period     1 / 2007       Account Type     Supplier       Account ID     12345678901                                                                                                    | Session Information   |
| Reporting Period1 / 2007Account TypeSupplierAccount ID12345678901                                                                                                    | Company               |
| Account Type Supplier<br>Account ID 12345678901                                                                                                    | Reporting State       |
| Account ID 12345678901                                                                                                    | Reporting Period      |
|                                                                                                    | Account Type          |
| Peturn Type Original Seguence 0                                                                                                    | Account ID            |
| Cetarn Type Original Servence U                                                                                                    | Return Type           |
| Status Open                                                                                                    | Status                |
| Confirm                                                                                                    |                       |
| Select session                                                                                                    |                       |

The **Session Information** screen is displayed. Review the Reporting Period and Account Type to ensure that the correct session was set. Click **Confirm**.

| North Carolina<br>Department of Re    | venue                                                                                                    |  |
|---------------------------------------|----------------------------------------------------------------------------------------------------|--|
| Profile/Login<br>Business >> Main Men |                                                                                                    |  |
| Welcome Donna Al                      |                                                                                                    |  |
| Account Name<br>TRAINING 1            | Account Type 12345678901 1/2007 S2                                                                          |  |
|                                       | Main Menu Help 🕜                                                                                            |  |
| Select a task to                      | o perform                                                                                                   |  |
| Tax Return                            | Process and review tax returns                                                                              |  |
| Payments                              | Make a credit card or bank draft payment                                                                    |  |
| ViewMessages                          | View acknowledgments and messages                                                                           |  |
| Print Return                          | Print return and supporting schedules - the return must be<br>calculated prior to printing for best results |  |
| Consolidated Return                   | Print consolidated return - the return must be calculated prior to printing for best results                |  |
|                                       |                                                                                                    |  |

The **Main Menu** screen is displayed. Your Account Name, Account Number, Reporting Period, and Account Type are displayed above the Main Menu bar. Click on **Schedules** <sup>19</sup> tab at the top of the screen.

| North Carolina<br>Department of Revenue                                                                                                    |  |
|----------------------------------------------------------------------------------------------------|--|
| Profile/Login         Set Session         Schedules         Tax Returns           Business >> Main Menu >> Schedule Transactions         Schedule Transactions         Schedule Transactions |  |
| Account Name Account Number Period Account Type<br>TRAINING 1 12345678901 1/2007 S2                                                                                                    |  |
| Schedule Transaction List Help 🕢                                                                                                    |  |
| Select Sched Product Origin Destination Document Document # Billed Gallons                                                                                                    |  |
| No Activity Return New                                                                                                    |  |
| Select a schedule<br>Back Print Exit Cancel                                                                                                    |  |
|                                                                                                    |  |
|                                                                                                    |  |

The **Schedules Transaction List** screen is displayed. To file a "No Activity Return" click the **No Activity Return** button. To enter schedule data click **New**.

| North Carol<br>Department | ina<br>of Revenue                                                                                                    |
|---------------------------|----------------------------------------------------------------------------------------------------|
| ISA A M                   | e/Login Set Session Schedules Tax Returns                                                                                                    |
| Business >                | > Main Menu >> Schedule Transactions >> Select Schedule                                                                                      |
| Account Nan<br>TRAINING   |                                                                                                    |
|                           | Schedule Selection Help 🕜                                                                                                    |
| Select                    | Schedule                                                                                                    |
| Schedule                  |                                                                                                    |
| Schedule                  | 1-Supplier schedule of tax-paid receipts                                                                                                    |
|                           | 5A-Gallons sold to retailers, bulk-end users, unlicensed distributors, an<br>5C-Gallons sold to licensed distributors                        |
|                           | 5F-Dyed diesel and dyed kerosene gallons sold for taxable purposes<br>6F-Dyed diesel and dyed kerosene gallons sold for non-taxable purposes |
|                           | 6X-Gallons exchanged between licensed suppliers<br>7-Gallons sold for export<br>8-Gallons sold to the U.S. Government                        |
|                           | 9A-Gallons sold directly to the State of North Carolina.<br>99-Gallons sold to a N.C. local board of education                               |
|                           |                                                                                                    |
|                           |                                                                                                    |
|                           |                                                                                                    |

The **Schedules Selection** screen is displayed. Click the down arrow and select the applicable schedule.

|                         | er Schedule Information                  | Help 🕜 |
|-------------------------|------------------------------------------|--------|
| Schedule                | 1-Supplier schedule of tax-paid receipts |        |
| *Product Type           | 065-Gasoline                             |        |
| *Carrier Name           | AAAA Transportation                      |        |
| *Carrier Account Number | 561234567                                |        |
| *Mode                   | Truck                                    |        |
| Origin Terminal         | T56NC9999                                |        |
| *Origin City            |                                          |        |
| *Origin State           |                                          |        |
| Destination Terminal    |                                          |        |
| *Destination City       | Wilmington                               |        |
| *Destination State      |                                          |        |
| *Seller Name            | CCC Supplier                             |        |
| *Seller Account Number  | 2345678901                               |        |
| *Date Shipped           | 01/25/2007 🕸 mm/dd/ccyy                  |        |
| *Document Number        | 125072015                                |        |
| *Net Gallons            | 8495                                     |        |
| *Gross Gallons          | 8500                                     |        |
| *Billed Gallons         | 8495                                     |        |
| * Required Fields       |                                          |        |
| Add Ne                  | d Add+NewSchedule Tax Return             |        |

Enter information as requested on this screen. Please note: All information is required Please note: All information is required with two exceptions. If the Origin Terminal is recorded then you may omit Origin City and Origin State. If the Destination Terminal is recorded then you may omit Destination City and Destination State. Also pay close attention to the date format. You must enter the date as follows: mm/dd/ccyy.

| Account Name<br>TRAINING 1 | Account Number<br>12345678901 | Period<br>1/2007         | Account Type<br>S2 |
|----------------------------|-------------------------------|--------------------------|--------------------|
| E                          | inter Schedule Info           | ormation                 | Help 🕜             |
| Schedule                   | 1-Supplier schedu             | ile of tax-paid receipts |                    |
| *Product Type              | 065-Gasoline                  |                          |                    |
| *Carrier Name              | AAAA Transporta               | tion                     |                    |
| *Carrier Account Number    | 561234567                     |                          |                    |
| *Mode                      | Truck                         | •                        |                    |
| Origin Terminal            | T56NC9999                     |                          |                    |
| *Origin City               |                               |                          |                    |
| *Origin State              |                               | •                        |                    |
| Destination Terminal       |                               | _                        |                    |
| *Destination City          | Wilmington                    |                          |                    |
| *Destination State         | NORTH CAROLIN                 | IA 🔹                     |                    |
| *Seller Name               | CCC Supplier                  |                          |                    |
| *Seller Account Number     | 2345678901                    |                          |                    |
| *Date Shipped              | 01/(5/2007 🕸 mm/dd            | /ссуу                    |                    |
| *Document Number           | 25.72015                      |                          |                    |
| *Net Gallons               | 8195                          |                          |                    |
| *Gross Gallons             | 8500                          |                          |                    |
| *Billed Gallons            | 8495                          |                          |                    |
| * Required Fields          | I Next Add+NewSche            | edule Tax Return         |                    |
|                            | Add a sched                   |                          |                    |

If more entries need to be added for the schedule click **Add Next**. Once all entries have been added for the schedule and additional schedules are to be reported click **Add + New Schedule**.

| North Carol<br>Department | of Revenue                                                                                                    |
|---------------------------|----------------------------------------------------------------------------------------------------|
| 6000                      | e/Login Set Session Schedules Tax Returns<br>> Main Menu >> Schedule Transactions >> Select Schedule >> Schedule Maintenance >> Select Schedule                                                                                                    |
| Account Nam               |                                                                                                    |
|                           | S 1         12345678901         1/2007         S2           Schedule Selection         Help ?                                                                                                    |
| Select S                  | Schedule                                                                                                    |
| Schedule                  | 1-Supplier schedule of tax-paid receipts         5A-Gallons sold to retailers, bulk-end users, unlicensed distributors, en         5C-Gallons sold to licensed distributors         5F-Dyed diesel and dyed kerosene gallons sold for taxable purposes         6F-Dyed diesel and dyed kerosene gallons sold for non-taxable purposes         6X-Gallons exchanged between licensed suppliers         7-Gallons sold for export         8-Gallons sold directly to the U.S. Government         9A-Gallons sold to a N.C. local board of education |

The **Schedules Selection** screen is displayed. Click the down arrow and select the applicable schedule.

|                                | 5 ° Oellene selelte veteil                                              |          |                      |                 |
|--------------------------------|-------------------------------------------------------------------------|----------|----------------------|-----------------|
| Schedule                       | <ul> <li>5A-Gallons sold to retail<br/>company-owned station</li> </ul> |          | sers, unlicensed dis | stributors, and |
|                                | 065-Gasoline                                                            | •        |                      |                 |
| *Product Type<br>*Carrier Name | AAAA Tranpsportation                                                    | <u> </u> |                      |                 |
| *Carrier Account Number        | 561234567                                                               |          |                      |                 |
| *Mode                          | Truck                                                                   |          |                      |                 |
| Origin Terminal                |                                                                         |          |                      |                 |
| 0                              |                                                                         |          |                      |                 |
| *Origin City                   | Wilmington                                                              |          |                      |                 |
| *Origin State                  | NORTH CAROLINA                                                          | <b>_</b> |                      |                 |
| Destination Terminal           |                                                                         |          |                      |                 |
| *Destination City              | Burgaw                                                                  |          |                      |                 |
| *Destination State             | NORTH CAROLINA                                                          | <b>•</b> |                      |                 |
| *Purchaser                     | EEE Service Station                                                     |          |                      |                 |
| *Purchaser Account Numb        |                                                                         |          |                      |                 |
| *Date Shipped                  | 01/31/2007 🍄 mm/dd/ccyy                                                 |          |                      |                 |
| *Document Number               | 131074125                                                               |          |                      |                 |
| *Net Gallons                   | 8425                                                                    |          |                      |                 |
| *Gross Gallons                 | 8450                                                                    |          |                      |                 |
| *Billed Gallons                | 8425                                                                    |          |                      |                 |
| * Required Fields              |                                                                         |          |                      |                 |

Enter information as requested on this screen. Please note: All information is required with two exceptions. If the Origin Terminal is recorded then you may omit Origin City and Origin State. If the Destination Terminal is recorded then you may omit Destination City and Destination State. <sup>25</sup> Also pay close attention to the date format. You must enter the date as follows: mm/dd/ccyy.

| Account Name<br>TRAINING 1 | Account Number<br>12345678901                       |            | eriod<br>2007       | Account Type<br>S2 |
|----------------------------|-----------------------------------------------------|------------|---------------------|--------------------|
|                            | Enter Schedule Ir                                   | nformation |                     | Help 🕜             |
| Schedule                   | 5A-Gallons sold to retail<br>company-owned station: |            | ers, unlicensed dis | tributors, and     |
| *Product Type              | 065-Gasoline                                        | •          |                     |                    |
| Carrier Name               | AAAA Tranpsportation                                |            |                     |                    |
| *Carrier Account Number    | 561234567                                           |            |                     |                    |
| *Mode                      | Truck 🗾                                             |            |                     |                    |
| Origin Terminal            |                                                     |            |                     |                    |
| *Origin City               | Wilmington                                          |            |                     |                    |
| *Origin State              | NORTH CAROLINA                                      | -          |                     |                    |
| Destination Terminal       |                                                     |            |                     |                    |
| *Destination City          | Burgaw                                              |            |                     |                    |
| *Destination State         | NORTH CAROLINA                                      | -          |                     |                    |
| *Purchaser                 | EEE Service Station                                 |            |                     |                    |
| *Purchaser Account Numb    |                                                     | ~          |                     |                    |
| *Date Shipped              | 01/31/2007 🍄 mm/dd/ccy                              |            |                     |                    |
| *Document Number           | 131074125                                           |            |                     |                    |
| *Net Gallons               | 8425                                                |            |                     |                    |
| *Gross Gallons             | 8450                                                |            |                     |                    |
| *Billed Gallons            | 5425                                                |            |                     |                    |
| * Required Fields          |                                                     | ······     |                     |                    |
|                            | Add+News                                            | Schedule)  | Tax Return          |                    |
|                            | Add a sc                                            | hedule     |                     |                    |

If more entries need to be added for the schedule click **Add Next**. Once all schedules have been added click **Tax Return**.

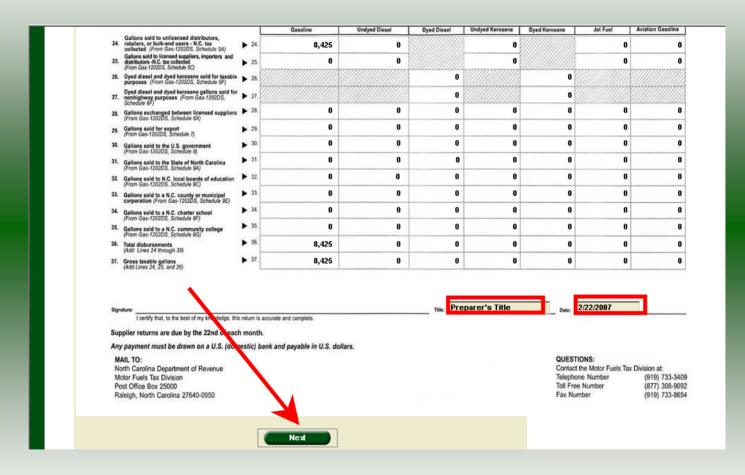

Review the displayed figures for accuracy. Enter the **Title** and **Date**. Click **Next** to proceed to **Page 1**.

|       |                                                                                                    |             |               | Fig. I return for closed b | usiness Month   | of (Month)    | (Year)   |                                        |       |
|-------|----------------------------------------------------------------------------------------------------|-------------|---------------|----------------------------|-----------------|---------------|----------|----------------------------------------|-------|
|       | Naling Address                                                                                                    |             | Pr            | eparer's Nam               | e               |               |          |                                        |       |
|       | City                                                                                                    | State Zip C |               | one Number                 | Fax No          | anber         |          |                                        |       |
|       |                                                                                                    |             | (9            | 19)733-3409                | (91             | 9)733-8654    |          |                                        |       |
|       | Part 1. Computation of Tax                                                                                                    | Gasoline    | Undyed Diesel | Dyed Diesel                | Undyed Kerosene | Dyed Kerosene | Jet Fuel | Aviation Gasoline                      | Total |
|       | 7. Gross taxable gallons 7.<br>(From Part 2, Line 37)                                                                                                | 8,42        | 50            | 0                          | 0               | 0             | 0        | 0                                      | 8,42  |
|       | 8. Less: Tax-paid purchases<br>(From Gas-1202TR, Column 11) 8.                                                                                       | 8,49        | 50            | 0                          | 0               | 0             | 0        | 0                                      | 8,49  |
|       | 9. Net taxable gallons before tare<br>(Line 7 minus Line 8. For dyed diesel and dyed 9.                                                              | -7          | 0 0           | 0                          | 0               | 0             | 0        | 0                                      | -7    |
|       | kerosene columns enter amount on Line 7.)<br>10. Road tax tare allowance 10.                                                                         | -           | 1 0           | 0                          | 0               | 0             |          |                                        | -     |
|       | 11. Net gallons subject to road tax 11                                                                                                    | -6          | 9 0           | 0                          | 0               | 0             |          |                                        | -6    |
|       | (Line 9 minus Line 10)<br>12. Dyed fuel tax-paid receipts, sales, and sales for exempt<br>entities (Add Lines 27, and 30-35 for all products. For 12 |             | 0 0           | 0                          | 0               | 0             | 0        | 0                                      |       |
|       | dyed diesel and dyed kerosene then subtract Line 8.)                                                                                                 | -7          | 0 0           | 0                          | 0               | 0             | 0        | 0                                      | -7    |
|       | 13. Net gallons subject to inspection tax 13.<br>before tare (Add Lines 9 and 12)     14. Inspection tax tare allowance 14                           |             | 0 0           | 0                          | 0               | 0             | 0        | 0                                      |       |
|       | (Multiply Line 13 by 0.01                                                                                                    | -7          | 0 0           | 0                          | 0               | 0             | 0        | 0                                      | -7    |
|       | 15. Net gallons subject to inspection tax 15.<br>(Line 13 minus Line 14)                                                                             | -20.6       | 3 0.00        | 0.00                       | 0.00            | 0.00          |          |                                        | -20.6 |
|       | 16. Motor fuel road tax due<br>(Multiply Line 11 by applicable road tax rate) 16.                                                                    | -0.1        | 8 0.00        | 0.00                       | 0.00            | 0.00          | 0.00     | 0.00                                   | -0.1  |
|       | 17. Motor fuel inspection tax due<br>(Multiply Line 15 by 0.0025                                                                                     | 0.0         |               |                            | 0.00            |               | 0.00     |                                        | 0.0   |
|       | 18. Administrative discount<br>(See instructions; not to exceed 8,000 18.                                                                            | 50.00       | _             |                            |                 | 0.00          |          |                                        | 0.0   |
| - 🏴 : | 19. Adjustments (Attach explanation) 19.                                                                                                    | 0.00        | 0.0           | 0.00                       | 0.00            | 0.00          | 0.00     | 0.00                                   | -20.8 |
|       | 20. Total road and inspection taxes due<br>(Add Lines 16, 17, and 19, then subtract Line 18) > 20.                                                   |             |               |                            |                 |               |          | 1444444A-                              | 0.0   |
|       | 21. Penalty (See instructions) > 21.                                                                                                    |             |               |                            |                 |               |          | ######### <del>}</del> _               | ·     |
|       | 22. Interest (See instructions) > 22.                                                                                                    |             |               |                            |                 |               |          | 44444A-                                | -20.8 |
|       | 23. Total Amount Due<br>(Add Lines 20, 21, and 22) 23.                                                                                               |             |               |                            |                 |               |          | ////////////////////////////////////// | -20.0 |

Enter the **Contact Name** located to the right of the address information and then moving to the check boxes in the upper right-hand corner of the return. Enter any adjustments to your tax liability on **Line 19.** Refer to the return instructions for qualifying adjustments. Click **Calculate**.

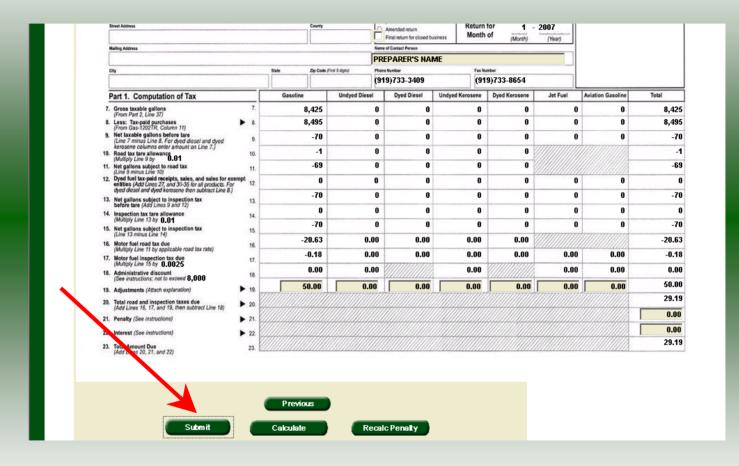

The calculated return will display for review. Please note **Lines 21 & 22**. Penalty and interest is calculated if the return is filed and paid late. Click **Submit**.

29

| rth Carolina<br>partment of Re                                 | evenue                                                                                                    |                      | <u>.</u>                          |               |
|----------------------------------------------------------------|----------------------------------------------------------------------------------------------------|----------------------|-----------------------------------|---------------|
|                                                                | nu >> Schedule Transactions >> Sele                                                                                       |                      | Returns<br>Maintenance >> Select  | t Schedule >> |
|                                                                | >> Tax Return >> Payment Menu                                                                                             |                      |                                   |               |
| Account Name TRAINING 1                                        | Account Number<br>12345678901                                                                                             | Period<br>1/2007     | Account Ty                        | ле<br>S2      |
|                                                                | Payment N                                                                                                    | lenu                 | Help 🕜                            |               |
| every \$100.00 incre                                           | s charged if you pay by credit/da<br>ment of your tax payment, and i<br>for a credit/debit card payment<br>sa card number | s nonrefundable. You | liculated as \$2.00 will need the | for           |
|                                                                | Carolina Department of Reven<br>liability. You will need the follow                                                       |                      |                                   |               |
| <ul> <li>Bank routing num</li> <li>Bank account num</li> </ul> |                                                                                                    |                      |                                   |               |

The **Payment Menu** is displayed. Instructions will be provided for paying by Credit/Debit Card and Bank Draft. To pay by bank draft select **Bank Draft**.

| Account Name         | Account Number                 | Period                 | Account Type |  |
|----------------------|--------------------------------|------------------------|--------------|--|
| TRAINING 1           | 12345678901<br>Payment by Bank | 1/2007<br>Draft (ACH)  | S2<br>Help 🕜 |  |
| * Required Fields    |                                |                        |              |  |
| *Account Type        | Business/Corporate Ch          | necking 💌              |              |  |
| *Bank Routing Number | 263186635                      |                        |              |  |
| *Bank Account Number | 99998888777766665              |                        |              |  |
| Payment Amount       | \$29.19                        |                        |              |  |
|                      |                                | ormation needed to com |              |  |

Enter the **Account Type**, **Bank Routing Number**, and **Bank Account Number**. There is no fee for payment by bank draft. Instructions are provided on the screen to identify the Bank Routing Number and the Account Number as displayed on the check.

| Payment A                                                 | nount \$29.19                                                                                                    |  |
|-----------------------------------------------------------|----------------------------------------------------------------------------------------------------|--|
| The sample                                                | e check below will help you locate the information needed to complete this form.                                                                                                    |  |
| A deposit s<br>are unsure                                 | The Check Number      The Check Number      1 :[250250025]:[202020]: 1234      a deposit slip to determine the bank numbers.      lip may not contain the needed information. Contact your financial institution if you which numbers to use.                                                                                                    |  |
| responsible<br>Revenue w<br>If the trans:<br>subject to a | ial institution you designate cannot process the payment transaction, you will be<br>for the tax payment and any applicable penalties and interest. The Department of<br>ill contact you if the transaction is returned by the bank.<br>action is returned for "insufficient funds" or unable to locate account", you will be<br>"Penalty For Bad Electronic Funds These ". The penalty is 10% of the payment<br>1.00; maximum \$1,000.00). |  |
|                                                           | Payment by Bank Draft<br>Back Clear Exit Cancel                                                                                                    |  |

After entering the bank account information scroll to the bottom of the page and click **Submit**.

| North Carolina<br>Department of Reve | enue                    | 1 A. 1                 | 4.                   | 4444        | h |
|--------------------------------------|-------------------------|------------------------|----------------------|-------------|---|
| Profile/Login                        | Set Session             | Schedules              | Tax Returns          |             |   |
| Business >> Main Menu >>             | > Tax Return >> Payment | Menu >> ACH Payment    | Entry >> ACH Payment | Verify      |   |
| Account Name                         | Account Number          | Perio                  |                      | ccount Type |   |
| TRAINING 1                           | 12345678901             | 1/20                   | 07                   | S2          |   |
|                                      | Payment by E            | Bank Draft (AC         | :H) н                | Help 🕜      |   |
| * Required Fields                    |                         | 5.500                  |                      |             |   |
| Bank Routing Number                  |                         | 263                    | 86635                |             |   |
| *Please Reenter Bank A               | ccount Number           |                        | 99998888777766665    |             |   |
| •                                    | Change Pmt Typ          | Submit                 |                      |             |   |
|                                      | Re-enter bank ac        | count number to verify |                      |             |   |
|                                      | Back                    | Exit Cance             |                      |             |   |
|                                      |                         |                        |                      |             |   |
|                                      |                         |                        |                      |             |   |
|                                      |                         |                        |                      |             |   |
|                                      |                         |                        |                      |             |   |
|                                      |                         |                        |                      |             |   |
|                                      |                         |                        |                      |             |   |
|                                      |                         |                        |                      |             |   |

The **Payment Verification** screen is displayed. Re-enter the **Bank Account Number.** There are now two options: **Change Payment Type** or **Submit** the payment using the bank <sup>33</sup> draft. Click **Submit** to continue the bank draft payment.

| Account Name                                                                                                    | Account Number                                                                                                  | Peri                                                                | od                                            | Account Type              |  |
|----------------------------------------------------------------------------------------------------|----------------------------------------------------------------------------------------------------|---------------------------------------------------------------------|-----------------------------------------------|---------------------------|--|
| TRAINING 1                                                                                                    | 12345678901                                                                                                    | 1/20                                                                | 07                                            | S2                        |  |
|                                                                                                    | Payment by B                                                                                                    | ank Draft (AC                                                       | :H)                                           | Help 🕜                    |  |
| Payment Type                                                                                                    | Bank Dr                                                                                                    | aft (ACH)                                                           |                                               |                           |  |
| Account Type                                                                                                    | Busines                                                                                                    | 5/Corporate Checkir                                                 | ng                                            |                           |  |
| Routing Number                                                                                                    | 2631866                                                                                                    | 35                                                                  |                                               |                           |  |
| Account Number                                                                                                    | 9999888                                                                                                    | 8777766665                                                          | 1                                             |                           |  |
| Total Payment Amount                                                                                                    | \$29.19                                                                                                    |                                                                     |                                               |                           |  |
| f the financial institution y<br>responsible for the tax pay<br>Revenue will contact you i<br>f the transaction is return<br>subject to a "Penalty For E<br>(minimum \$1.00; maximur | ment and any appli<br>f the transaction is r<br>ad for "insufficient fu<br>ad Electronic Fund<br>i \$1,000.00). | cable penalties and<br>eturned by the banl<br>inds" or "unable to l | interest. The Dep<br><.<br>ocate account", ye | oartment of<br>ou will be |  |

The **Payment Verification** screen is displayed. Click **Submit** to complete the payment and display the **Return Confirmation** screen.

|                           | View Messages        | Help 🕜 |
|---------------------------|----------------------|--------|
| ompany Name               | TRAINING 1           |        |
| .ccount ID                | 12345678901          |        |
| eturn Confirmation Number | 4708607000001        |        |
| eturn Received            | 03/27/2007 12:51 EDT |        |
| iling Period              | 01/2007 - Original   |        |
| .ccount Type              | Supplier             |        |
|                           | Page 1 of 9 Next     |        |

The **Return Confirmation Message** will display. Click **Next** to view the payment confirmation. Click the **Print** button to print this message for your records.

| ayment Finalize >> View Messages |                        |        |
|----------------------------------|------------------------|--------|
|                                  | View Messages          | Help 🕜 |
|                                  |                        |        |
| Company Name                     | TRAINING 1             |        |
| Account ID                       | 12345678901            |        |
| ayment Confirmation Number       | 1708623000001          |        |
| Bank Routing Number              | 263186635              |        |
| Bank Account Number              | 99998888777766665      |        |
| Payment Date/Time                | 03/27/2007 12:51 EDT   |        |
| Settlement Date                  | 2007-03-28             |        |
| Filing Period                    | 01/2007 - Original     |        |
| Taxpayer Type                    | Supplier               |        |
| Faxpayer Account Number          | 12345678901            |        |
| Payment Amount                   | 29.19                  |        |
| Pre                              | rious Page 2 of 9 Next |        |

The **Payment Confirmation Message** will display. Click the **Print** button to print this message for your records. Click **Cancel** to return to the Main Menu to process another return. Click **Exit** to leave the Electronic Filing System.

|             | n Carolina<br>Irtment of Re                                                             | evenue                                                                                            | 1 1                     |             |    |  |
|-------------|-----------------------------------------------------------------------------------------|---------------------------------------------------------------------------------------------------|-------------------------|-------------|----|--|
| <u>iese</u> | Profile/Login Business >> Main Mer                                                      |                                                                                                   | chedules Tax            | Returns     |    |  |
|             | Account Name                                                                            | Account Number                                                                                    | Period                  | Account Typ |    |  |
|             | TRAINING 1                                                                              | 12345678901<br>Payment                                                                            | 1/2007<br>Menu          | S<br>Help 🕜 | 2  |  |
|             | Please Select a Payl                                                                    | ment Method:                                                                                      |                         |             |    |  |
|             | every \$100.00 increi                                                                   | charged if you pay by credit/<br>ment of your tax payment, and<br>for a credit/debit card payment | l is nonrefundable. You |             | or |  |
|             | <ul> <li>MasterCard or Vis</li> <li>Billing address</li> <li>Expiration date</li> </ul> | a card number                                                                                     |                         |             |    |  |
|             | Bank Draft (ACH)                                                                        |                                                                                                   |                         |             |    |  |
|             |                                                                                         | Carolina Department of Reve<br>liability. You will need the follo                                 |                         |             |    |  |
|             | <ul><li>Bank routing num</li><li>Bank account nun</li></ul>                             |                                                                                                   |                         |             |    |  |

To pay by credit/debit card select the **Credit/Debit Card** button from the **Payment Menu** screen.

| h Carolina<br>artment of Revenue |                                                                                                    |  |  |  |
|----------------------------------|----------------------------------------------------------------------------------------------------|--|--|--|
| Profile/Login                    | Set Session Schedules Tax Returns                                                                                     |  |  |  |
| Business >> Main Menu >> Pa      | ayment Menu >> Card Payment Entry                                                                                     |  |  |  |
| Account Name<br>TRAINING 1<br>F  | Account Number Period Account Type<br>12345678901 1/2007 S2<br>Payment by Credit/Debit Card Help ?                    |  |  |  |
| *Credit/Debit Card Type          | Mastercard -                                                                                                    |  |  |  |
| *Card Account Number             | 5454545454545454                                                                                                    |  |  |  |
| *Card Expiration (Month/Ye       | ear) October 💌 2011 💌                                                                                                 |  |  |  |
| *Zip Code (Verification)         | 00004                                                                                                    |  |  |  |
| Payment Amount                   | \$29.19                                                                                                    |  |  |  |
| Convenience Fee                  | \$2.00                                                                                                    |  |  |  |
| Total Amount                     | \$31.19                                                                                                    |  |  |  |
| Zip Code: Please enter yo        | \$31.19<br>ur five digit zip code as it appears on your credit/debit card<br>used for credit/debit card verification. |  |  |  |

Enter the **Card Type**, **Card Account Number**, **Card Expiration Date**, and the **Zip Code** of the address where the credit card statement is mailed. For all Credit/Debit payments a \$2.00 per \$100.00 increment is charged.

38

| Total Amount \$31.19                                                                                                    |
|----------------------------------------------------------------------------------------------------|
| Zip Code: Please enter your five digit zip code as it appears on your credit/debit card statement. The zip code is used for credit/debit card verification.                                                                                                    |
| A convenience fee is charged if you pay by credit/debit card. This fee will be calculated for you<br>when you enter the payment amount and added to the payment amount for the total to be<br>charged to your credit/debit card account. The convenience fee is \$2.00 for every \$100.00<br>increment and is nonrefundable. |
| Example:                                                                                                    |
| \$2.00 for payment amounts of \$.01 to \$100.00                                                                                                    |
| \$4.00 for payment amounts of \$100.01 to \$200.00                                                                                                    |
| \$6.00 for payment amounts of \$200.01 to \$300.00 etc.                                                                                                    |
| I understand that reversing this charge may subject me to penalties interest and other fees imposed by the Department of Revenue for nonpayment or late payment of the tax.                                                                                                    |
| The Department of Revenue will issue a refund check for tax overpayment.                                                                                                    |
| The convenience fee is nonrefundable.                                                                                                    |
| * Required Fields                                                                                                    |
| Card Payment Entry<br>Back Clear Exit Cancel                                                                                                    |

After entering the credit card information scroll to the bottom of the page and click **Submit**.

| *Credit/I                                                                                                    | Debit Card Type                                                                  | Mastercard                                                                              |  |  |  |
|----------------------------------------------------------------------------------------------------|----------------------------------------------------------------------------------|-----------------------------------------------------------------------------------------|--|--|--|
| *Card A                                                                                                    | ccount Number                                                                    | 54545454545454                                                                          |  |  |  |
| *Card E                                                                                                    | piration (Month/Year)                                                            | 10 / 2011                                                                               |  |  |  |
| *Zip Coo                                                                                                    | le (Verification)                                                                | 00004                                                                                   |  |  |  |
| Paymen                                                                                                    | t Amount                                                                         | \$ 29.19                                                                                |  |  |  |
| Conven                                                                                                    | ence Fee                                                                         | \$ 2.00                                                                                 |  |  |  |
| Total Ar                                                                                                    | iount                                                                            | \$31.19                                                                                 |  |  |  |
| By submitting this form I hereby:<br>1) Certify the information is complete and correct<br>2) Authorize the North Carolina Department of Revenue to charge the above credit/debit card<br>account for the 'Total Amount' specified. |                                                                                  |                                                                                         |  |  |  |
|                                                                                                    | erstand that reversing this charge may s<br>by the Department of Revenue for non | subject me to penalties, interest and other fees<br>payment or late payment of the cax. |  |  |  |
|                                                                                                    | ange this Credit/Debit Card payment, cl<br>ebit Card Payment entry screen.       | lick on the Back button to return to the                                                |  |  |  |
|                                                                                                    | oose another payment method, click on<br>o the Bank Draft (ACH) Payment screen   | the Change Payment Type button to be                                                    |  |  |  |
| * Required                                                                                                    | Change Pmt Type                                                                  |                                                                                         |  |  |  |

The **Payment Verification** screen is displayed. There are two options: **Change Payment Type** or **Submit** the payment using the credit/debit card. Click **Submit** to complete the payment and display the **Return Confirmation** screen.

40

|                           | View Messages        | Help 🕜 |
|---------------------------|----------------------|--------|
| ompany Name               | TRAINING 1           |        |
| ccount ID                 | 12345678901          |        |
| eturn Confirmation Number | 4708607000002        |        |
| eturn Received            | 03/27/2007 12:58 EDT |        |
| iling Period              | 01/2007 - Original   |        |
| ccount Type               | Supplier             |        |
|                           | Page 1 of 12 Next    |        |

The **Return Confirmation Message** will display. Click **Next** to view the payment confirmation. Click the **Print** button to print this message for your records.

|                                   | View Messages        | Help 🕜 |
|-----------------------------------|----------------------|--------|
|                                   |                      |        |
| Company Name                      | TRAINING 1           |        |
| Account ID                        | 12345678901          |        |
| Payment Confirmation Number       | 1708623000002        |        |
| Credit/Debit Card Number (Last 4) | ***********5454      |        |
| Payment Date/Time                 | 03/27/2007 12:58 EDT |        |
| Settlement Date                   | 03/28/2007           |        |
| Filing Period                     | 01/2007 - Original   |        |
| Payment Amount                    | 29.19                |        |
| Fee Amount                        | 2.00                 |        |
| Total Payment Amount              | 31.19                |        |
| Taxpayer Type                     | Supplier             |        |
| Previou                           | s Page 3 of 12 Next  |        |
|                                   | View messages        |        |

The **Payment Confirmation Message** will display. Click the **Print** button to print this message for your records. Click **Cancel** to return to the Main Menu to process another return. Click **Exit** to leave the Electronic Filing System.

| North Carolina<br>Department of Re    | venue                                            | <u>.</u>                                                                                                    | 41-           | · · · · ·         |  |  |
|---------------------------------------|--------------------------------------------------|----------------------------------------------------------------------------------------------------|---------------|-------------------|--|--|
| Profile/Login<br>Business >> Main Men |                                                  | Schedules                                                                                                    | Tax Returns   | ì                 |  |  |
| Dusiness >> Main Mein                 | 4                                                |                                                                                                    |               |                   |  |  |
| Welcome Donna Al                      | derman                                           |                                                                                                    |               |                   |  |  |
| Account Name<br>TRAINING 1            | Account Number<br>12345678901                    | Perio<br>1/200                                                                                                   |               | ccount Type<br>S2 |  |  |
|                                       |                                                  | Menu                                                                                                    | 2516          | Help 🕜            |  |  |
| Select a task to                      |                                                  |                                                                                                    |               |                   |  |  |
| ViewMessages                          | view acknowledgments and messages                |                                                                                                    |               |                   |  |  |
| Print Return                          | Print return and supp<br>calculated prior to pr  | and the second second second second second second second second second second second second second second second |               | nust be           |  |  |
| Consolidated Return                   | Print consolidated re<br>prior to printing for b |                                                                                                    | must be calcu | lated             |  |  |
|                                       |                                                  |                                                                                                    |               |                   |  |  |

If **Cancel** is selected the Main Menu screen is displayed. A new session must be set to continue processing returns.

| Se |                                                                                                    |
|----|----------------------------------------------------------------------------------------------------|
|    | You are about to leave a secure Internet connection. It will be possible for others to view information you send. |
|    | Do you want to continue? In the future, do not show this warning Yes No More Info                                 |
| _  |                                                                                                    |
|    |                                                                                                    |

Click **Exit** to exit the Fuel Tracking System. A dialog box will display asking if you want to leave the secure internet connection. Click **YES**.

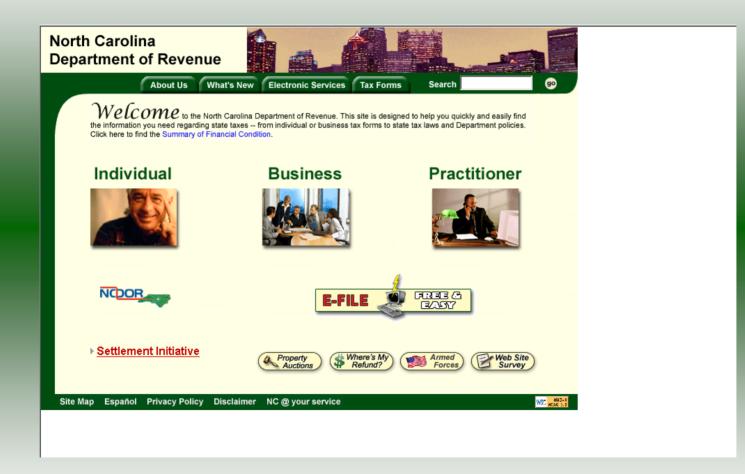

The Department of Revenue website Main screen is displayed. You have successfully filed your **Gas-1202 Supplier** return.

|                    |                | tion  | Help 🕜    |  |  |
|--------------------|----------------|-------|-----------|--|--|
| Session Informatio | <u>n</u>       |       |           |  |  |
| Company            | TRAINING 1     | FEIN: | 123456789 |  |  |
| Reporting State    | North Carolina |       |           |  |  |
| Account Type       | Supplier       |       |           |  |  |
| Reporting Period   | 1 💌 / 2007 💌   |       |           |  |  |
| Account ID         | 12345678901    |       |           |  |  |

In the previous screens, instructions were provided to set a new session and complete a return. The Session Selection Screen allows access to view open or filed sessions as well as create an amended session. The options available are listed below.

- View an Existing Session
   View a List of All Sessions
   Create an Amended Session

The following screens provide instructions for each of these functions.

|                                                              | -10 |
|--------------------------------------------------------------|-----|
| Profile/Login Set Session Schedules Tax Returns              |     |
| Business >> Main Menu >> Select Session >> Session Continued |     |
| Session Selection Help                                       | 0   |
| Session Information                                          |     |
| Company TRAINING 1 FEIN: 123456789                           |     |
| Reporting State North Carolina                               |     |
| Account Type Sup                                             |     |
| Reporting Period 1 💽 / 2007 💌                                |     |
| Account ID 12345678901                                       |     |

To view an existing session, at the **Session Selection** screen click the drop down arrow for **Month** and **Year** for the Reporting Period. Click **Existing Session**.

|                  | Session Sel    | lection  | Help 🕜    |  |
|------------------|----------------|----------|-----------|--|
| Session Informat | tion           |          |           |  |
| Company          | TRAINING 1     | FEIN:    | 123456789 |  |
| Reporting State  | North Carolina |          |           |  |
| Reporting Period | 1 / 2007       |          |           |  |
| Account Type     | Supplier       |          |           |  |
| Account ID       | 12345678901    |          |           |  |
| Return Type      | Original       | Sequence | 0         |  |
| Status           | Filed          |          |           |  |

The **Session Selection Information** screen is displayed. Please note the **Status**. If this is Filed you may only view the information. If the status is Open you may modify the information. Click **Confirm**.

| th Carolina<br>partment of Re    |                                                         |                  | to a market and the state of the state of th |
|----------------------------------|---------------------------------------------------------|------------------|----------------------------------------------------------------------------------------------------|
| Profile/Login                    | Set Session Sc                                          | hedules 👘 Tax Re | turns                                                                                                    |
| Business >> Main Men             | u                                                       |                  |                                                                                                    |
|                                  |                                                         |                  |                                                                                                    |
| Welcome Donna Al<br>Account Name | derman<br>Account Number                                | Period           | Account Type                                                                                                    |
| TRAINING 1                       | 12345678901                                             | 1/2007           | \$2                                                                                                    |
|                                  | Main Me                                                 | nu               | Help 🕜                                                                                                    |
| Payments                         | Process and review tax<br>Make a credit card or ba      |                  |                                                                                                    |
| ViewMessages                     | View acknowledgments                                    | and messages     |                                                                                                    |
| Print Return                     | Print return and support<br>calculated prior to printi  |                  | eturn must be                                                                                                    |
| Consolidated Return              | Print consolidated return<br>prior to printing for best |                  | e calculated                                                                                                    |
| Consolidated Return              |                                                         |                  | e calculated                                                                                                    |

The **Main Menu** screen is displayed. You may view your return by clicking **Tax Return**, make a payment by clicking **Payment**, view messages by clicking **View Messages**, print the return by clicking **Print Return**, or view a consolidated return by clicking **Consolidated Return**.

|                  | Session Sele   | ction | Help ?    |  |
|------------------|----------------|-------|-----------|--|
| Session Informa  |                |       |           |  |
| Company          | TRAINING 1     | FEIN: | 123456789 |  |
| Reporting State  | North Carolina |       |           |  |
| Account Type     | Supplier       |       |           |  |
| Reporting Period |                |       |           |  |
| Account ID       | 12345678901    |       |           |  |

From the **Set Session** screen, to view a list of all returns click **Session List**. No reporting period is required.

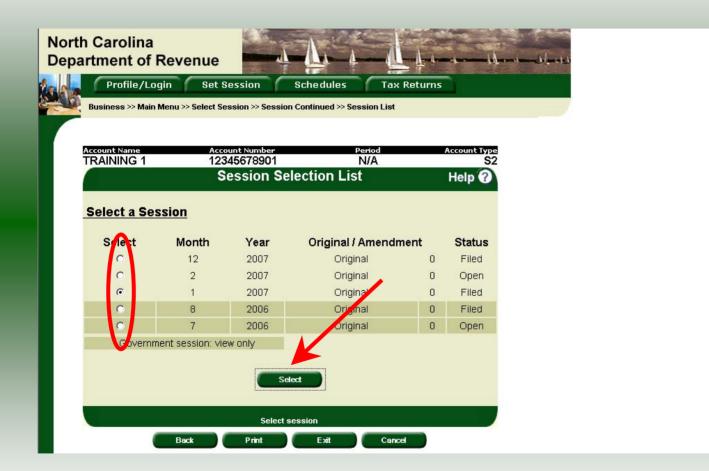

Click the radio button next to the return that you want to view. Click **Select**. Please note that the returns highlighted in grey were processed by the Motor Fuels Tax Division. The return not highlighted was submitted online by the taxpayer.

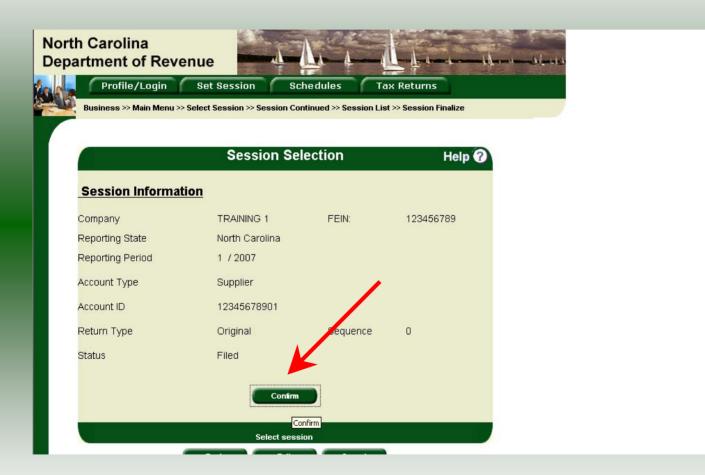

The **Session Information** screen is displayed. Review the Reporting Period and Account Type to ensure that the correct session was set. Click **Confirm** to view the return.

|                  | Session Selec  | tion  | Help 🕜    |  |
|------------------|----------------|-------|-----------|--|
| Session Informa  | tion           |       |           |  |
| Company          | TRAINING 1     | FEIN: | 123456789 |  |
| Reporting State  | North Carolina |       |           |  |
| Account Type     | Sup            |       |           |  |
| Reporting Period | 1 • / 2007 •   |       |           |  |
| Account ID       | 12345678901    |       |           |  |

Amend a previously filed return: At the Session Selection screen click the drop down arrow for Month and Year for the Reporting Period. Click Amendment.

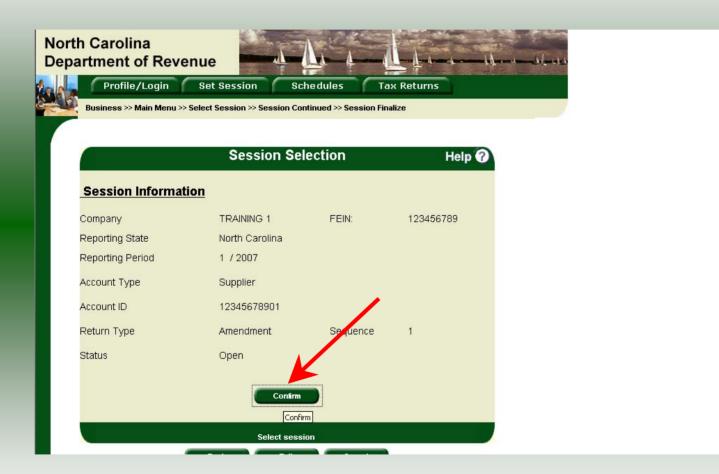

The **Session Information** screen is displayed. Review the Reporting Period and Account Type to ensure that the correct session was set. **Note: The sequence is 1 indicating an amended return.** Click **Confirm** to amend the return.

| North Carolina<br>Department of F |                                                                                                    |
|-----------------------------------|----------------------------------------------------------------------------------------------------|
| Profile/Log                       |                                                                                                    |
| Business >> Main M                |                                                                                                    |
|                                   |                                                                                                    |
| Welcome Donna                     |                                                                                                    |
| Account Name<br>TRAINING 1        | Account Number Period Account Type 12345678901 1/2007 S2                                                 |
|                                   | Main Menu Help 🕜                                                                                         |
| Select a task                     | <u>to perform</u>                                                                                        |
| Upload EDI                        | Upload EDI                                                                                               |
| Tax Return                        | Process and review tax returns                                                                           |
| Payments                          | Make a credit card or bank draft payment                                                                 |
| ViewMessages                      | View acknowledgments and messages                                                                        |
| Print Return                      | Print return and supporting schedules - the return must be calculated prior to printing for best results |
| Consolidated Retur                | Print consolidated return - the return must be calculated prior to printing for best results             |

The Main Menu screen is displayed. To amend schedule data click Schedules.

| h Carolina<br>artment of Revenue                                                                                                    |
|----------------------------------------------------------------------------------------------------|
| Profile/Login Set Session Schedules Tax Returns Business >> Main Menu >> Schedule Transactions                                                                                                    |
| Account Name Account Number Period Account Type                                                                                                    |
| TRAINING 1 12345678901 1/2007 S2<br>Schedule Transaction List Help ?                                                                                                    |
| Select       Sched<br>Code       Product<br>Code       Origin       Destination       Document<br>Date       Document #       Billed<br>Gallons         No schedule entries found         No Activity Return |
| Select a schedule                                                                                                    |
| Back Print Exit Cancel                                                                                                    |
|                                                                                                    |
|                                                                                                    |

# The **Schedule Transaction List** screen is displayed. To enter schedule data click **New**.

| Profil                          | of Revenue                                                                                                    |
|---------------------------------|----------------------------------------------------------------------------------------------------|
| Business > Account Nar TRAINING | G 1 12345678901 1/2007 S2                                                                                                    |
| <u>Select</u>                   | Schedule Selection Help 🕢                                                                                                    |
| Schedule                        | I-Supplier schedule of tax-paid receipts         5A-Gallons sold to retailers, bulk-end users, unlicensed distributors, an         5C-Gallons sold to licensed distributors         5F-Dyed diesel and dyed kerosene gallons sold for taxable purposes         6F-Dyed diesel and dyed kerosene gallons sold for non-taxable purposes         6X-Gallons exchanged between licensed suppliers         7-Gallons sold for export         8-Gallons sold to the U.S. Government         9A-Gallons sold to the State of North Carolina         9C-Gallons sold to a N.C. local board of education |

The **Schedules Selection** screen is displayed. Click the down arrow and select the applicable schedule.

| RAINING 1               | Account Number<br>12345678901 | Period<br>1/2007        | Account Type<br>S2 |
|-------------------------|-------------------------------|-------------------------|--------------------|
|                         | Enter Schedule Info           | rmation                 | Help 🕜             |
| Schedule                | 1-Supplier schedu             | le of tax-paid receipts | i                  |
| *Product Type           | 065-Gasoline                  | •                       |                    |
| *Carrier Name           | AAA Transport                 |                         |                    |
| *Carrier Account Number | 561234567                     |                         |                    |
| *Mode                   | Truck                         | •                       |                    |
| Origin Terminal         |                               |                         |                    |
| *Origin City            | Greensboro                    |                         |                    |
| *Origin State           | NORTH CAROLIN                 | A                       |                    |
| Destination Terminal    |                               |                         |                    |
| *Destination City       | Clemmons                      |                         |                    |
| *Destination State      | NORTH CAROLIN                 | A                       |                    |
| *Seller Name            | CCCC Supplier                 |                         |                    |
| *Seller Account Number  | 12345678901                   |                         |                    |
| *Date Shipped           | 01/15/2007 😵 mm/              | dd/ccyy                 |                    |
| *Document Number        | 192837                        |                         |                    |
| *Net Gallons            | 8490                          |                         |                    |
| *Gross Gallons          | 8500                          |                         |                    |
| *Billed Gallons         | 8490                          |                         |                    |
| * Required Fields       |                               |                         |                    |
|                         | Add Next Add+NewSche          | edule Tax R etu         | m                  |
|                         | Add a sched                   | ule                     |                    |

Enter information as requested on this screen. Please note: To remove an entry that was included on the original return, re-enter the data that needs to be deleted and place a minus (-) in front of the gallons.

| Account Name<br>TRAINING 1 | Account Number<br>12345678901 | Period<br>1/2007         | Account Type<br>S2 |
|----------------------------|-------------------------------|--------------------------|--------------------|
|                            | Enter Schedule Info           | ormation                 | Help 🕜             |
| Schedule                   | 1-Supplier schedu             | ule of tax-paid receipts |                    |
| *Product Type              | 065-Gasoline                  | •                        |                    |
| *Carrier Name              | AAA Transport                 |                          |                    |
| *Carrier Account Number    | 561234567                     |                          |                    |
| *Mode                      | Truck                         | •                        |                    |
| Origin Terminal            |                               |                          |                    |
| *Origin City               | Greensboro                    |                          |                    |
| *Origin State              | NORTH CAROLIN                 | JA 🔹                     |                    |
| Destination Terminal       |                               |                          |                    |
| *Destination City          | Clemmons                      |                          |                    |
| *Destination State         | NORTH CAROLIN                 | A V                      |                    |
| *Seller Name               | CCCC Supplier                 |                          |                    |
| *Seller Account Number     | 10345678901                   |                          |                    |
| *Date Shipped              | 1/1/2007 🛇 mm                 | /dd/ccyy                 |                    |
| *Document Number           | 1928.7                        |                          |                    |
| *Net Gallons               | . 490                         |                          |                    |
| *Gross Gallons             | 85.0                          |                          |                    |
| *Billed Gallons            | 8490                          |                          |                    |
| * Required Fields          | ,                             |                          |                    |
|                            | Add Next Add+NewSch           | edule Tax Return         |                    |
|                            | Add a sched                   | ule                      |                    |

If more entries need to be added for the schedule click **Add Next**. To save this record and enter data for a different schedule click **Add + New Schedule**.

| Business >> Main Menu >> Schedule Transactions >> Select Schedule >> Schedule Maintenance >> Select Schedule         Account Name       Account Number       Period       Account Type         TRAINING 1       12345678901       1/2007       \$2         Schedule Selection       Help ?         Schedule       Image: Schedule         Schedule       Image: Schedule of tax-paid receipts         5A-Gallons sold to retailers, bulk-end users, unlicensed distributors, an SC-Gallons sold to iretailers, bulk-end users, unlicensed distributors, an SC-Gallons sold to iretailers, bulk-end users, unlicensed distributors, an SC-Gallons sold to iretailers, bulk-end users, unlicensed distributors, an SC-Gallons sold to iretailers, bulk-end users, unlicensed distributors, an SC-Gallons sold to iretailers, bulk-end users, unlicensed distributors, an SC-Gallons sold to iretailers, bulk-end users, unlicensed distributors, an SC-Gallons sold to iretailers, bulk-end users, unlicensed distributors, an SC-Gallons sold to iretailers, bulk-end users, unlicensed distributors, an SC-Gallons sold to iretailers, bulk-end users, unlicensed distributors, an SC-Gallons sold to iretailers, bulk-end users, unlicensed distributors, an SC-Gallons sold to iretailers, bulk-end users, unlicensed distributors |            | lina<br>t of Revenue<br>ile/Login Set Session Schedules Tax Returns                                                                                                    |
|----------------------------------------------------------------------------------------------------|------------|----------------------------------------------------------------------------------------------------|
| Schedule       Year         Schedule       Help ?         Schedule       Insupplier schedule of tax-paid receipts         Schedule       Insupplier schedule of tax-paid receipts         Schedu     | Business : | >> Main Menu >> Schedule Transactions >> Select Schedule >> Schedule Maintenance >> Select Schedule                                                                                                    |
| Schedule Schedule I-Supplier schedule of tax-paid receipts 5A-Gallons sold to retailers, bulk-end users, unlicensed distributors, an 5C-Gallons sold to licensed distributors                                                                                                    |            | IG 1 12345678901 1/2007 S2                                                                                                    |
| 1-Supplier schedule of tax-paid receipts<br>5A-Gallons sold to retailers, bulk-end users, unlicensed distributors, an<br>5C-Gallons sold to licensed distributors                                                                                                    | Select     |                                                                                                    |
| 5A-Gallons sold to retailers, bulk-end users, unlicensed distributors, an<br>5C-Gallons sold to licensed distributors                                                                                                    | Schedule   |                                                                                                    |
| 67-Dyed diesel and dyed kerosene gallons sold for non-taxable purposes<br>6X-Gallons exchanged between licensed suppliers<br>7-Gallons sold for export<br>8-Gallons sold to the U.S. Government<br>9A-Gallons sold directly to the State of North Carolina<br>9C-Gallons sold to a N.C. local board of education                                                                                                    |            | 5A-Gallons sold to retailers, bulk-end users, unlicensed distributors, an<br>5C-Gallons sold to licensed distributors<br>5F-Dyed diesel and dyed kerosene gallons sold for taxable purposes<br>6F-Dyed diesel and dyed kerosene gallons sold for no-taxable purposes<br>6X-Gallons exchanged between licensed suppliers<br>7-Gallons sold for export |

The **Schedules Selection** screen is displayed. Click the down arrow and select the applicable schedule.

|                          | 15678901<br>Schedule Informa | 1/2007<br>ation | S2<br>Help 🕜 |
|--------------------------|------------------------------|-----------------|--------------|
|                          |                              |                 |              |
| Schedule                 | 8-Gallons sold to the        | U.S. Government |              |
| Product Type             | 065-Gasoline                 | •               |              |
| *Carrier Name            | AAA Transport                |                 |              |
| *Carrier Account Number  | 561234567't                  |                 |              |
| *Mode                    | Truck                        |                 |              |
| Origin Terminal          | T56NC9999                    |                 |              |
| *Origin City             |                              |                 |              |
| *Origin State            |                              | •               |              |
| Destination Terminal     |                              |                 |              |
| Destination City         | Fayetteville                 |                 |              |
| Destination State        | NORTH CAROLINA               | •               |              |
| Purchaser                | Department of Defer          | nse             |              |
| Purchaser Account Number | 561234567                    |                 |              |
| *Date Shipped            | 01/20/2007 🕸 mm/dd/o         | суу             |              |
| *Document Number         | 6574839                      |                 |              |
| Net Gallons              | 4125                         |                 |              |
| Gross Gallons            | 4200                         |                 |              |
| Billed Gallons           | 4125                         |                 |              |
| * Required Fields        |                              |                 |              |
| Add Next                 | Add+NewSchedule              | Tax Return      |              |
|                          | Add a schedule               |                 |              |

Enter information as requested on this screen. Please note: To remove an entry that was included on the original return, re-enter the data that needs to be deleted and place a minus (-) in front of the gallons.

| TRAINING 1 1234567        |                           | 1/2007        | S2     |
|---------------------------|---------------------------|---------------|--------|
|                           | hedule Informatio         |               | Help 🕜 |
| Enter Sc                  |                           | лі<br>        | neip 🕐 |
| Schedule                  | 8-Gallons sold to the U.S | 6. Government |        |
|                           |                           |               |        |
| *Product Type             | 065-Gasoline              | •             |        |
| *Carrier Name             | AAA Transport             |               |        |
| *Carrier Account Number   | 561234567't               |               |        |
| *Mode                     | Truck 🔹                   |               |        |
| Origin Terminal           | T56NC9999                 |               |        |
| *Origin City              |                           |               |        |
| *Origin State             |                           | -             |        |
| Destination Terminal      |                           |               |        |
| *Destination City         | Fayetteville              |               |        |
| *Destination State        | NORTH CAROLINA            | <b>•</b>      |        |
| *Purchaser                | Department of Defense     |               |        |
| *Purchaser Account Number | 561234567                 |               |        |
| *Date Shipped             | 01/20/2007 🔇 m/dd/ccyy    |               |        |
| *Document Number          | 6574539                   |               |        |
| *Net Gallons              | 4125                      |               |        |
| *Gross Gallons            | 4200                      |               |        |
| *Billed Gallons           | 4125                      |               |        |
| * Required Fields         |                           |               |        |
| Add Next                  | Add+NewSchedule           | Tax Return    |        |
|                           | Add a schedule            |               |        |

If more entries need to be added for the schedule click **Add Next**. Once all information is added for all schedules click **Tax Return**.

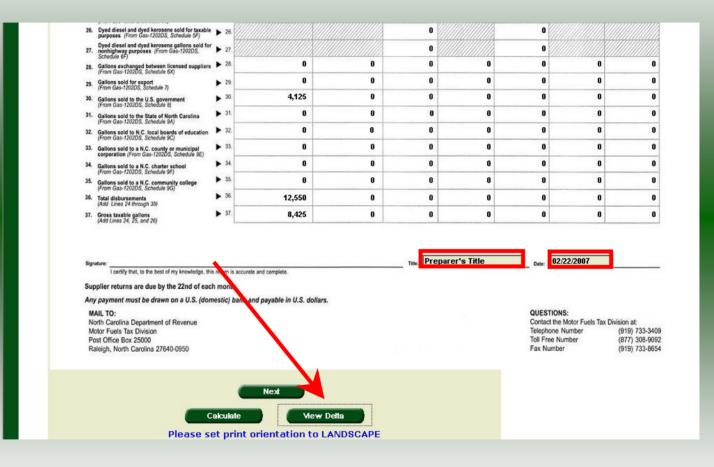

Enter the **Title** and **Date**. Click **View Delta** to view the changes made due to the amendment.

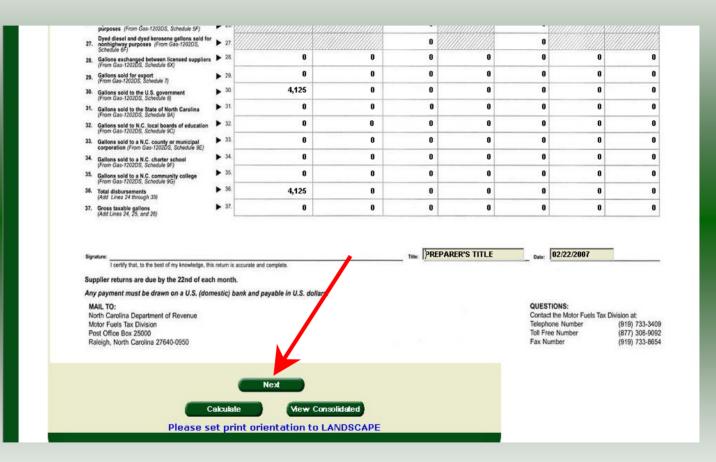

Verify the changes made are accurately reflected on **Page 2**. Click **Next** to proceed to **Page 1**.

64

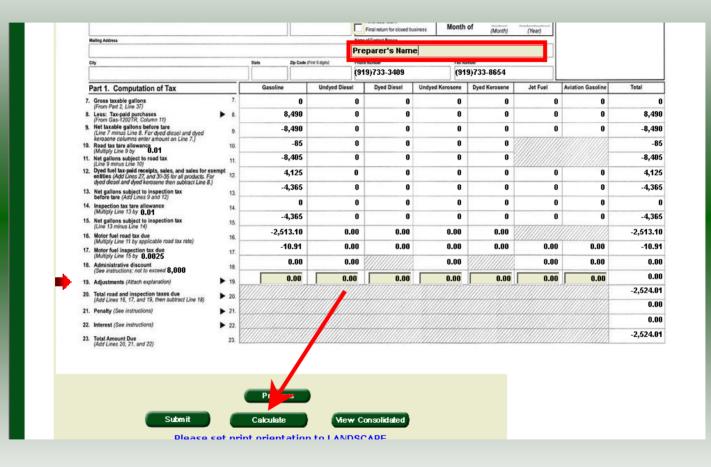

Enter the **Contact Name** located to the right of the address information. Next enter any additional **Adjustments**. Click **Calculate**.

| City                                                                                                    |                                                                                                    | State    | Zip Code (Finil 5 digi                  |             | e Number<br>19)733-3409 |                 | unter<br>19)733-8654 |          |                                                  |          |
|----------------------------------------------------------------------------------------------------|----------------------------------------------------------------------------------------------------|----------|-----------------------------------------|-------------|-------------------------|-----------------|----------------------|----------|--------------------------------------------------|----------|
| Part 1. Computation                                                                                          | of Tax                                                                                                    | Gasoline | Un                                      | dyed Diesel | Dyed Diesel             | Undyed Kerosene | Dyed Kerosene        | Jet Fuel | Aviation Gasoline                                | Total    |
| 7. Gross taxable gallons<br>(From Part 2, Line 37)                                                           | 7.                                                                                                    | 8,       | ,425                                    | 0           | 0                       | 0               | 0                    | 0        | 0                                                | 8,42     |
| <ol> <li>Less: Tax-paid purchases<br/>(From Gas-1202TR, Colum</li> </ol>                                     | s ► 8.                                                                                                    | 16,      | ,985                                    | 0           | 0                       | 0               | 0                    | 0        | 0                                                | 16,98    |
| <ol> <li>Net taxable gallons before<br/>(Line 7 minus Line 8. Fore)</li> </ol>                               | dyed diesel and dyed 9.                                                                                                    | -8,      | ,560                                    | 0           | 0                       | 0               | 0                    | 0        | 0                                                | -8,56    |
| kerosene columns enter a<br>Road tax tare allowance<br>(Multiply Line 9 by 0.1                               | mount on Line 7.)<br>10.                                                                                                    |          | -86                                     | 0           | 0                       | 0               | 0                    |          |                                                  | -8       |
| <ol> <li>Net gallons subject to roa<br/>(Line 9 minus Line 10)</li> </ol>                                    | d tax 11.                                                                                                    | -8,      | ,474                                    | 0           | 0                       | 0               | 0                    |          |                                                  | -8,47    |
| <ol> <li>Dyed fuel tax-paid receipt<br/>entities (Add Lines 27, and</li> </ol>                               | s, sales, and sales for exempt<br>30-35 for all products. For 12                                                                                                    | 4,       | ,125                                    | 0           | 0                       | 0               | 0                    | 0        | 0                                                | 4,12     |
| dyed diesel and dyed keres<br>3. Net gallons subject to ins<br>before tare (Add Lines 9 a                    | iene then subtract Line 8.)                                                                                                    | -4,      | ,435                                    | 0           | 0                       | 0               | 0                    | 0        | 0                                                | -4,43    |
| 4. Inspection tax tare allows                                                                                | 000 14                                                                                                    |          | 0                                       | 0           | 0                       | 0               | 0                    | 0        | 0                                                |          |
| (Multiply Line 13 by 0.01                                                                                    |                                                                                                    | -4,      | ,435                                    | 0           | 0                       | 0               | 0                    | 0        | 0                                                | -4,43    |
| <ol> <li>Net gallons subject to ins<br/>(Line 13 minus Line 14)</li> <li>Motor fuel road tax due</li> </ol>  | Sector Sector                                                                                                    | -2,53    | 3.73                                    | 0.00        | 0.00                    | 0.00            | 0.00                 |          |                                                  | -2,533.7 |
| (Multiply Line 11 by applica                                                                                 |                                                                                                    | -11      | 1.09                                    | 0.00        | 0.00                    | 0.00            | 0.00                 | 0.00     | 0.00                                             | -11.0    |
| <ol> <li>Motor fuel inspection tax<br/>(Multiply Line 15 by 0.00</li> <li>Administrative discount</li> </ol> |                                                                                                    |          | 0.00                                    | 0.00        |                         | 0.00            |                      | 0.00     | 0.00                                             | 0.0      |
| (See instructions; not to ex                                                                                 | State of the second state of the second state | 50       | 0.00                                    | 0.00        | 0.00                    | 0.00            | 0.00                 | 0.00     | 0.00                                             | 50.0     |
| <ol> <li>Adjustments (Attach explained)</li> </ol>                                                           |                                                                                                    |          |                                         |             | 0.00                    | 0.00            | 0.00                 | 0.00     | 0.00                                             | -2,494.8 |
| <ol> <li>Total road and inspection<br/>(Add Lines 16, 17, and 19,</li> </ol>                                 | then subtract Line 18) > 20.                                                                                                    |          |                                         |             |                         |                 |                      |          | HHHHH                                            | 0.0      |
| 1. Penalty (See instructions)                                                                                | ▶ 21.                                                                                                    |          |                                         |             |                         |                 |                      |          | <del>1111111111111111111111111111111111111</del> | 0.0      |
| 2. Interest (See instructions)                                                                               | ▶ 22                                                                                                    |          |                                         |             |                         |                 |                      |          | HIIIIIA -                                        | -2,494.8 |
| <ol> <li>Total Amount Due<br/>(Add Lines 20, 21, and 22)</li> </ol>                                          | 23.                                                                                                    | <u></u>  | /////////////////////////////////////// | <u> </u>    |                         |                 |                      |          | 111111111111                                     | -2,4340  |

The calculated return will display for review. Once this is complete the return should display the original data and any corrections. To view only the changes made on the amended return click **View Delta**.

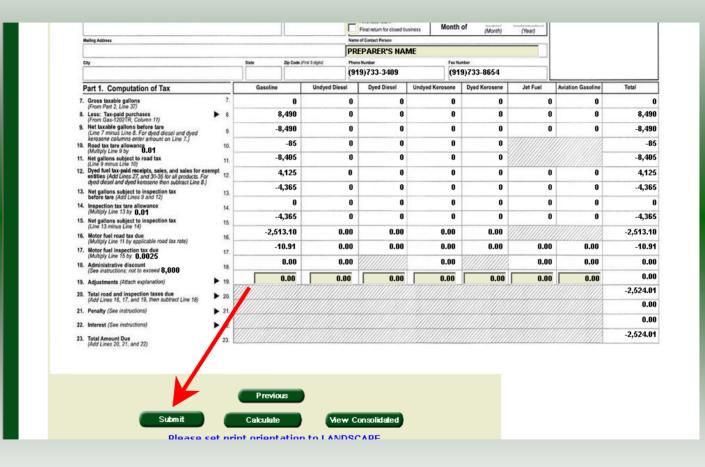

After verifying the gallons click **Submit**. If additional taxes are due, follow the instructions beginning on **Slide 30**.

|                           | View Messages                 | Help 🕜 |
|---------------------------|-------------------------------|--------|
|                           |                               |        |
| ompany Name               | TRAINING 1                    |        |
| count ID                  | 12345678901                   |        |
| eturn Confirmation Number | 4710207000001                 |        |
| eturn Received            |                               |        |
| ling Period               | 01/2007 - Amendment 1         |        |
| ccount Type               | Supplier                      |        |
|                           | Please print for your records |        |
| Print                     | Exit Cancel                   |        |

The View Messages screen is displayed. Note: The Filing Period reflects Amendment 1.

|                           | View Messages               | Help 🕜 |
|---------------------------|-----------------------------|--------|
| ompony Nomo               | TRAINING 1                  |        |
| ompany Name<br>ccount ID  | 12345678901                 |        |
| eturn Confirmation Number | 4710207000001               |        |
| eturn Received            | 04/12/2007 09:20 EDT        |        |
| iling Period              | 01/2007 - Amendment 1       |        |
| ccount Type               | Supplier                    |        |
| Pi                        | ease print for your records |        |

If you are finished using the web application click **Exit**. A security dialog box will display. Click **Yes**. Your system will be redirected to the Department's website home page.